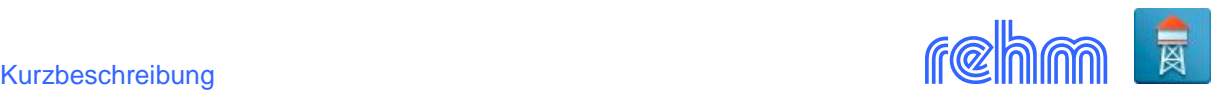

# **Programm CROSSPLOT**

**Mit dem Programm CROSSPLOT werden Wasserversorgungs-Längsschnitte erstellt. CROSS-PLOT verwendet zum Zeichnen die Daten aus den Programmen CROSS und GraPS. Die Rohrleitung, das Geländeprofil sowie die Drucklinien beliebig vieler Betriebszustände werden im Längsschnitt dargestellt. Ergebnisse der 24 Std.-Seriensimulation können ausgewertet und dargestellt werden.**

### **Allgemeines**

Der Verlauf des Längsschnittes wird in einer Tabelle festgelegt. Es sind die Knoten anzugeben, welche nacheinander im Längsschnitt dargestellt werden sollen. Weitere Angaben über die Lage von Geländezwischenpunkten und Symbolen werden ebenfalls in dieser Liste erfasst. Alternativ zur tabellarischen Datenerfassung besteht die Möglichkeit den Längsschnittverlauf grafisch im Lageplan in CROSSPLOT oder im Programm GraPS festzulegen.

Auf Wunsch zeichnet CROSSPLOT den statischen Wasserspiegel, die Legende und einen frei definierbaren Firmenstempel. Die Drucklinien werden mit Durchflusswassermenge, Fließgeschwindigkeit, Druckverlustgefälle und Druckhöhe beschriftet.

Geplante, bestehende oder ausgewechselte Rohrleitungen können unterschiedlich dargestellt werden. CROSSPLOT kann verschiedene Symbole (DIN 2425, REWas) in den Längsschnitt einzeichnen. Folgende Symbole sind verfügbar: Winkelpunkt, Absperrschieber, Entlüftung, Unterflurhydrant auf dem Rohr, Unterflurhydrant seitlich des Rohres, Oberflurhydrant auf dem Rohr, Oberflurhydrant seitlich des Rohres mit Schieber, Schachthydrant, Gartenhydrant, Spülauslass aufsteigend, Spülauslass seitlich, Grundwasserspiegel, Geländezwischenpunkte.

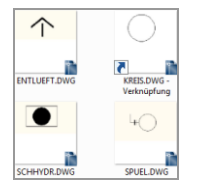

Wenn Sie eigene Symbole verwenden möchten, zeichnet Ihnen CROSSPLOT beliebige DWG-Blöcke an jeden Knoten- oder Geländezwischenpunkt ein. Die Symbole können frei skaliert werden. Der Abstand zum Einfügepunkt ist variabel. Mit dem Programm werden einige DWG-Blöcke als Vorlage geliefert.

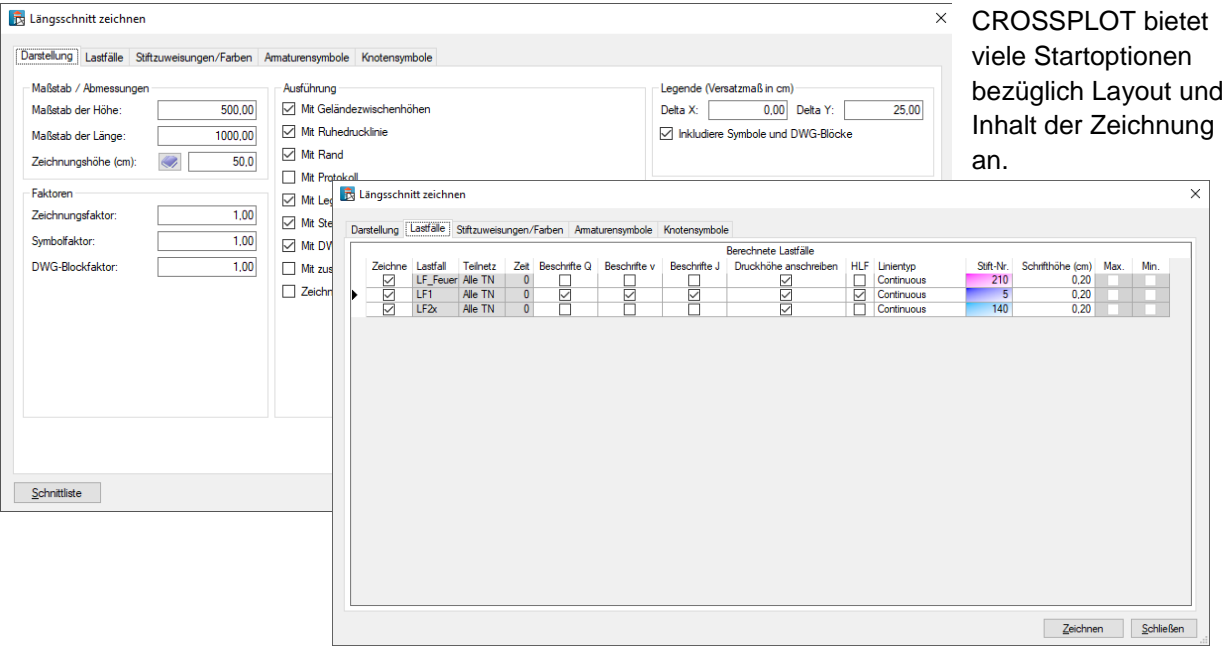

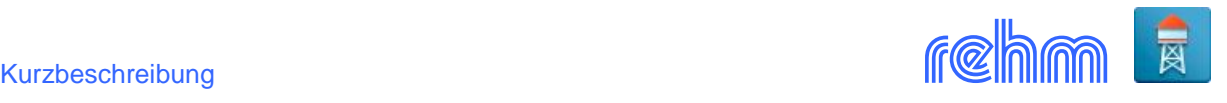

Eigene Stempeldateien können im DWG- oder DXF-Format eingefügt werden.

| <b>B</b> -VIS Maichingen                          |          | Knotenbezeichnung:<br>K5501 | Geodätische Höhe: |              | 461,58       |              |        | $\mathsf{x}$ |  |
|---------------------------------------------------|----------|-----------------------------|-------------------|--------------|--------------|--------------|--------|--------------|--|
| <b>E-⊠1 Profil1</b><br>$\boxdot$ & WTURM          | Station: | 114,67<br>Abstand:          | 14,48             | Grabentiefe: | 1,00         | Grabensohle: | 460,58 |              |  |
| $\sqrt{2}$ K5502                                  |          |                             |                   |              |              |              |        |              |  |
| $\overline{\triangle}$ & K5501<br>⊠ 4 кооо9       | z        | 1,73<br>Abstand:            | Geodätische Höhe: | 461,576      | Grabentiefe: |              | 1,00   |              |  |
| ⊠ \$ K5500                                        | z        | 2,16<br>Abstand:            | Geodätische Höhe: | 461,572      | Grabentiefe: |              | 1,00   |              |  |
| ⊡ \$ K381<br>$\boxtimes$ $\hat{a}$ K380           | z        | 2.24<br>Abstand:            | Geodätische Höhe: | 461,576      | Grabentiefe: |              | 1,00   |              |  |
| ⊠ а̂кз70                                          | z        | 6,50<br>Abstand:            | Geodätische Höhe: | 461,587      | Grabentiefe: |              | 1,00   |              |  |
| ⊠ \$К360<br>⊠ \$ K350                             | z        | 8,29<br>Abstand:            | Geodätische Höhe: | 461,661      | Grabentiefe: |              | 1,00   | x            |  |
| ⊡а̂ кз40                                          | z        | Abstand:<br>9,31            | Geodätische Höhe: | 461,705      | Grabentiefe: |              | 1,00   |              |  |
| ⊠ а̂ кззо<br>⊠ а̂ кз20                            | z        | Abstand:<br>10,77           | Geodätische Höhe: | 461,768      | Grabentiefe: |              | 1,00   |              |  |
| ⊠ 4 K310a                                         |          | 13,08<br>Abstand:           | Geodätische Höhe: | 461,933      | Grabentiefe: |              | 1,00   |              |  |
| ⊠̂а кз10<br>⊠ \$ K300                             | z        |                             |                   |              |              |              |        | ×            |  |
| $\boxtimes$ $\hat{a}$ K20                         | z        | Abstand:<br>13.83           | Geodätische Höhe: | 461.967      | Grabentiefe: |              | 1,00   | x            |  |
| $\boxtimes$ $\hat{\bullet}$ K0007<br><b>⊡ак18</b> |          |                             |                   |              |              |              |        |              |  |
| ⊠ \$ K36                                          |          |                             |                   |              |              |              |        |              |  |
| ⊠ & K35                                           |          |                             |                   |              |              |              |        |              |  |
| ⊡ & K53                                           |          |                             |                   |              |              |              |        |              |  |
| ⊠ \$ K52<br>√ а̂ к51                              |          |                             |                   |              |              |              |        |              |  |
| ⊠ \$ K5.2                                         |          |                             |                   |              |              |              |        |              |  |
| ⊠ \$ K5.1                                         |          |                             |                   |              |              |              |        |              |  |
| ⊠ & K4.2                                          |          |                             |                   |              |              |              |        |              |  |
|                                                   |          |                             |                   |              |              |              |        |              |  |
| $\boxtimes$ $\hat{a}$ K4.1                        |          |                             |                   |              |              |              |        |              |  |
| $\boxtimes$ $\hat{a}$ K4.0                        |          |                             |                   |              |              |              |        |              |  |
| ⊠ \$ K21                                          |          |                             |                   |              |              |              |        |              |  |
| ⊠âP3                                              |          |                             |                   |              |              |              |        |              |  |
| $\boxdot$ & K0008                                 |          |                             |                   |              |              |              |        |              |  |
| <b>⊡ &amp; P2</b>                                 |          |                             |                   |              |              |              |        |              |  |
|                                                   |          |                             |                   |              |              |              |        |              |  |
| $\nabla$ & P1                                     |          |                             |                   |              |              |              |        |              |  |

*Beispiel: In der Schnittliste können Sie den Verlauf des Längsschnittes festlegen*

*Wenn das Programm CADEX installiert ist, ist u.a. auch eine Zeichnungsvoransicht möglich. Auf Wunsch wird die Zeichnung auch direkt in AutoCAD/BricsCAD erstellt.*

*Beispiel: Darstellung und Beschriftung der Drucklinien im Längsschnitt*

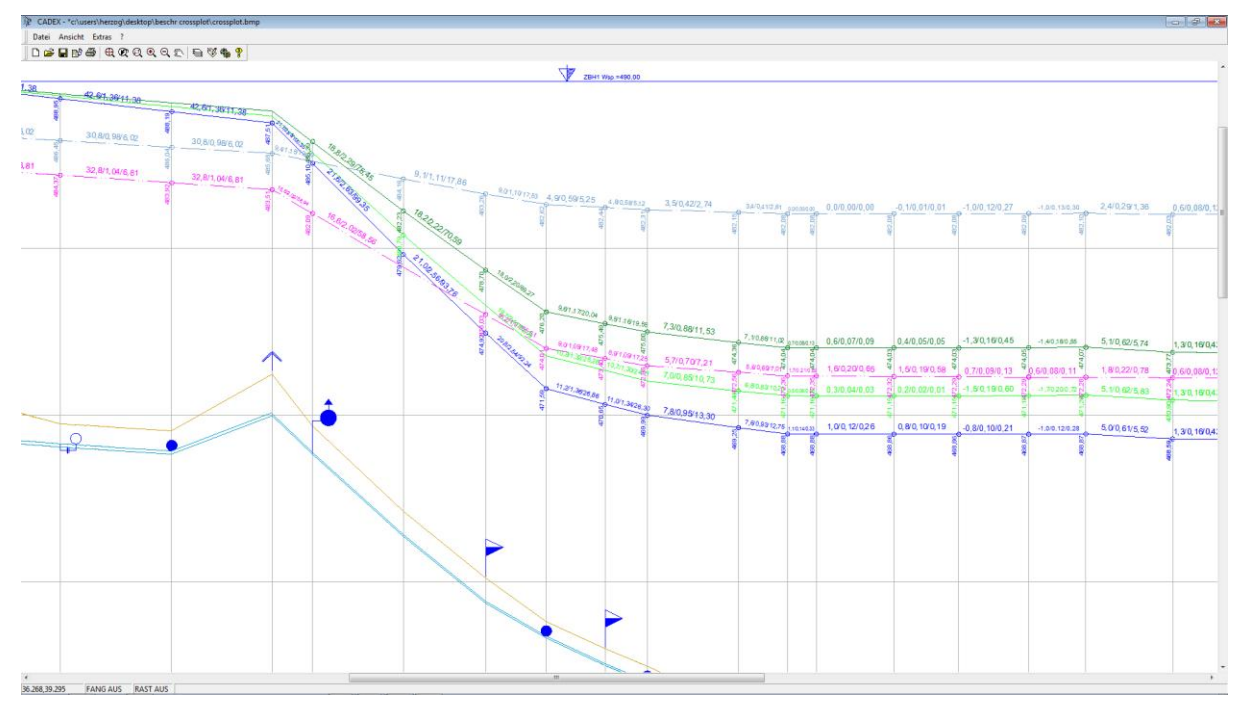

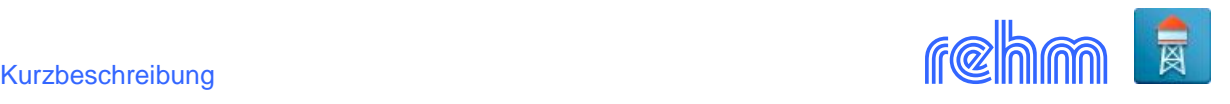

## *Beispiel: Schriftkopf entwerfen*

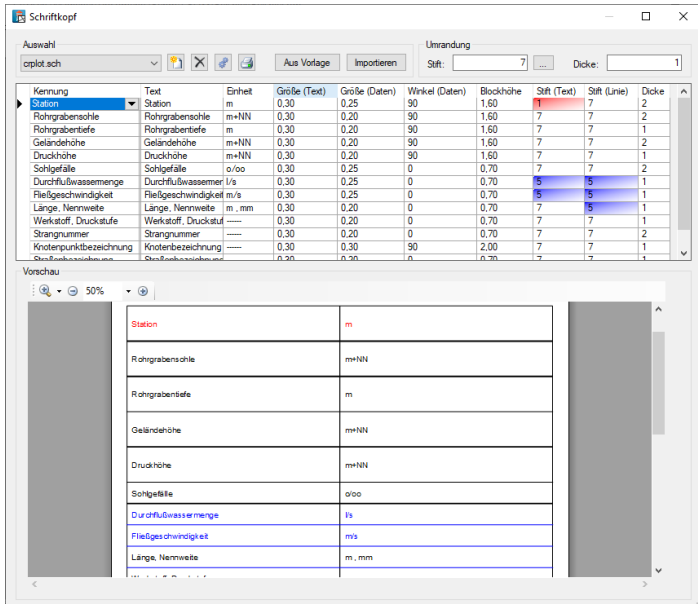

Der Schriftkopf kann bezüglich Inhalt und Format (Text, Schriftart, Strichstärke, Farbe) individuell festgelegt werden.

## *Beispiel: Beschriftung der Drucklinien, Darstellung von Symbolen, Legende*

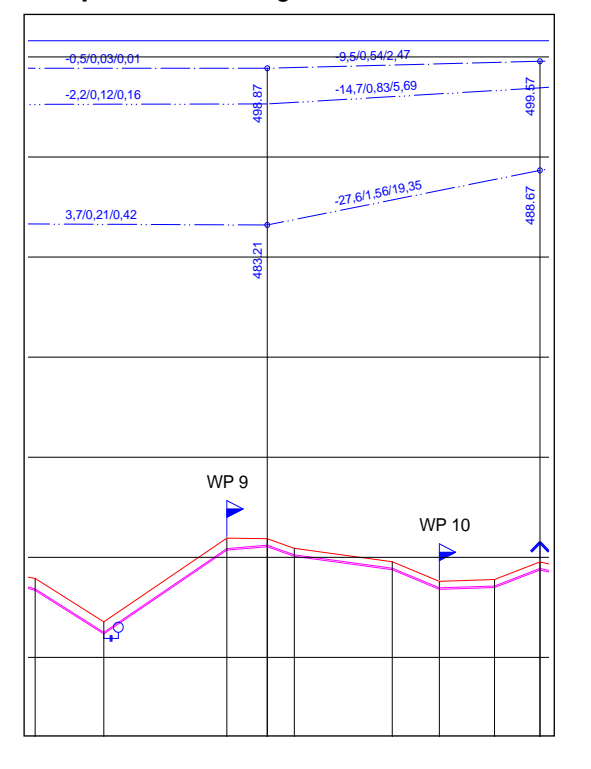

Verschiedene Optionen stehen für die Gestaltung des Längsschnittes zur Verfügung z.B. auch die Beschriftung der Drucklinien mit Durchflusswassermenge, Fließgeschwindigkeit und Druckverlustgefälle.

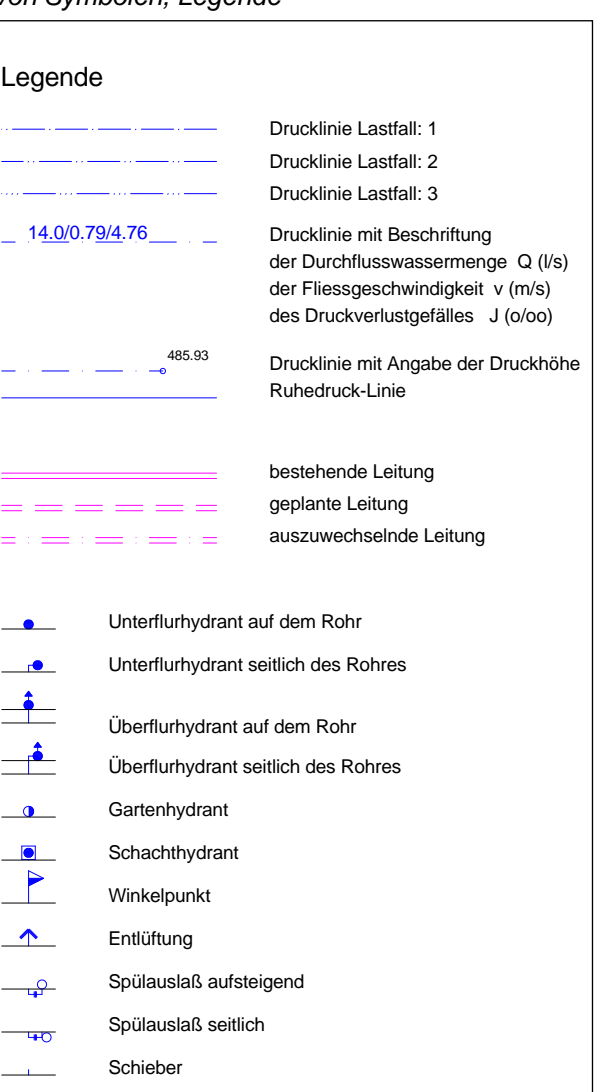

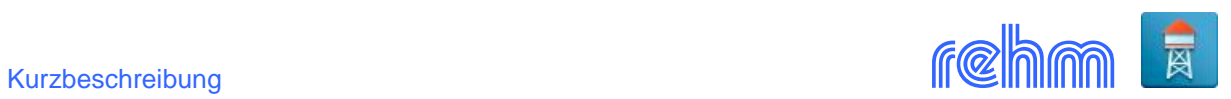

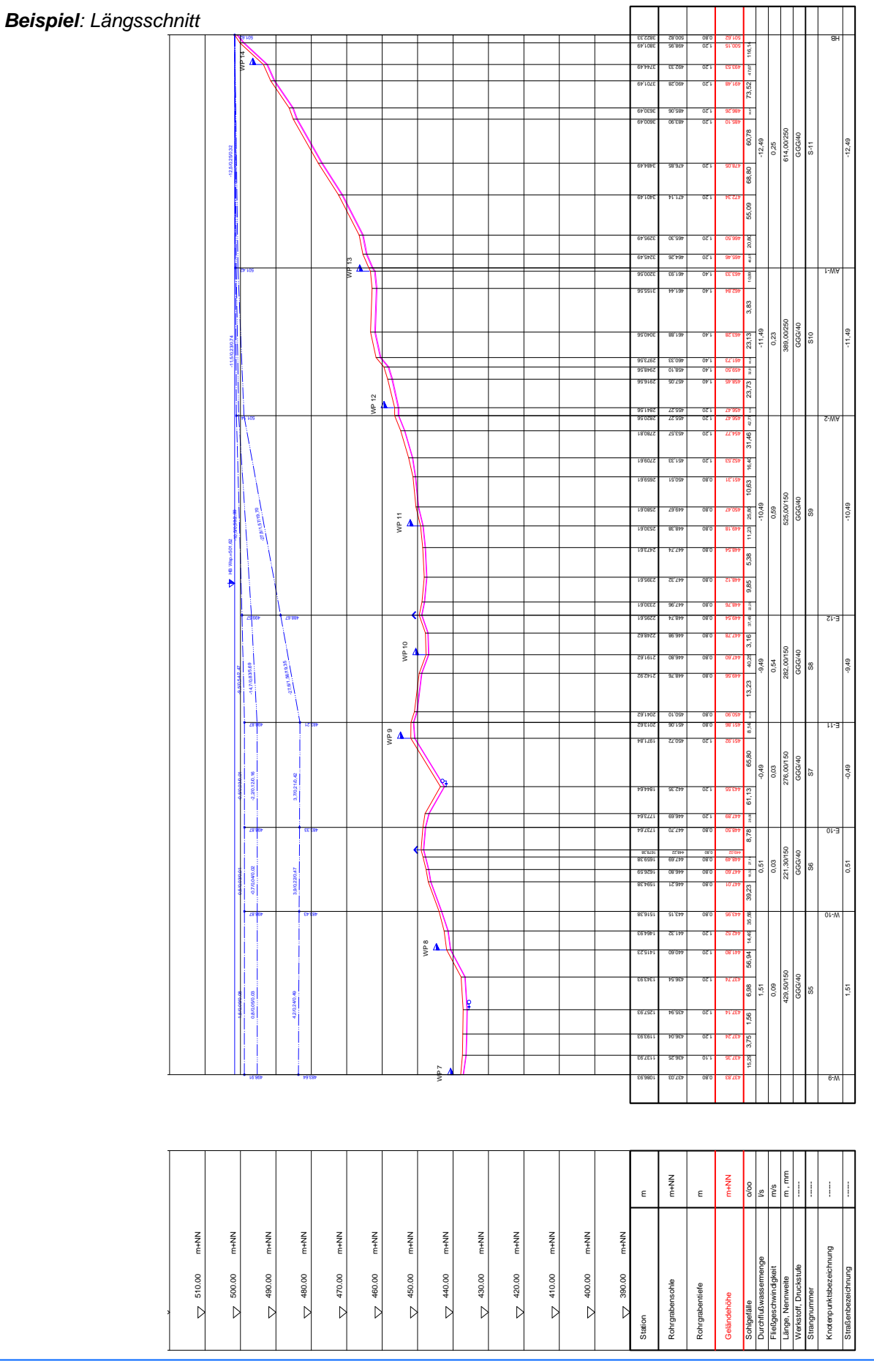

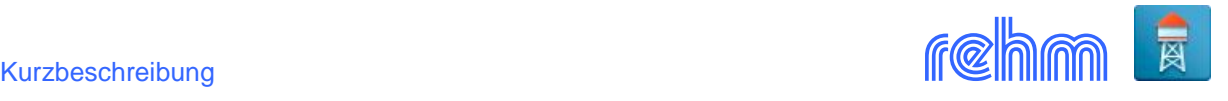

#### **Datenausgabe**

Dxf R2000(\*.dxf) Dxf R14.0(\*.dxf) Dxf R13.0(\*.dxf) Dxf R11.0(\*.dxf) AutoCad R2000 (\*.dwg) AutoCad R14.0 (\*.dwg) AutoCad R13.0 (\*.dwg) AutoCad R11.0 (\*.dwg) AutoCad R10.0 (\*.dwg) Wmf (\*.wmf) Emf (\*.emf) Bmp (\*.bmp)

Die Zeichnung kann wahlweise direkt auf dem Plotter oder als Plotfile ausgegeben werden.

In Verbindung mit dem Programm CADEX wird der Längsschnitt in einer Voransicht am Bildschirm angezeigt oder direkt in das CAD (AutoCAD bzw. BricsCAD) erstellt. CADEX ermöglicht u.a. auch die Ausgabe der Zeichnung im DXF-Format.

## **Datenaustausch**

CROSSPLOT verwendet zum Zeichnen die Daten, die mit dem Programm CROSS oder GraPS erfasst worden sind. Geländezwischenpunkte können u.a. aus ASCII-Dateien importiert oder bei vorhandenem DGM von GraPS bezogen werden. Tabellen können nach Excel exportiert werden.

Wenn Sie die Programme GraPS (Grafiksystem für Kanal- und Wasserversorgungsnetze, ab Version 2.7) CROSSPLOT und das Programm CADEX nutzen, dann bietet Ihnen GraPS ein CROSSPLOT-Plugin:

Im Lageplan von GraPS wird der Abschnitt des Wasserversorgungsnetzes, das gezeichnet werden soll, grafisch der Längsschnittverlauf durch Klicken der Stränge definiert. Der Wasserversorgungslängsschnitt wird dann direkt im Papierbereich der aktuellen Zeichnung erstellt (siehe Abb. unten).

Der Vorteil: **Der Längsschnitt ist immer aktuell**. Alle Änderungen, die im GraPS - Lageplan an den beteiligten Strängen durchgeführt werden (Höhen ändern, Längen ändern, Armaturen hinzufügen oder löschen usw.) werden auch automatisch in Längsschnitt nachgeführt. "Manuelle" Ergänzungen im Längsschnitt, wie z.B. zusätzliche Beschriftungen oder die Darstellung von Bauwerken, die zum Zeitpunkt der Aktualisierung schon im Längsschnitt vorhanden waren, bleiben erhalten.

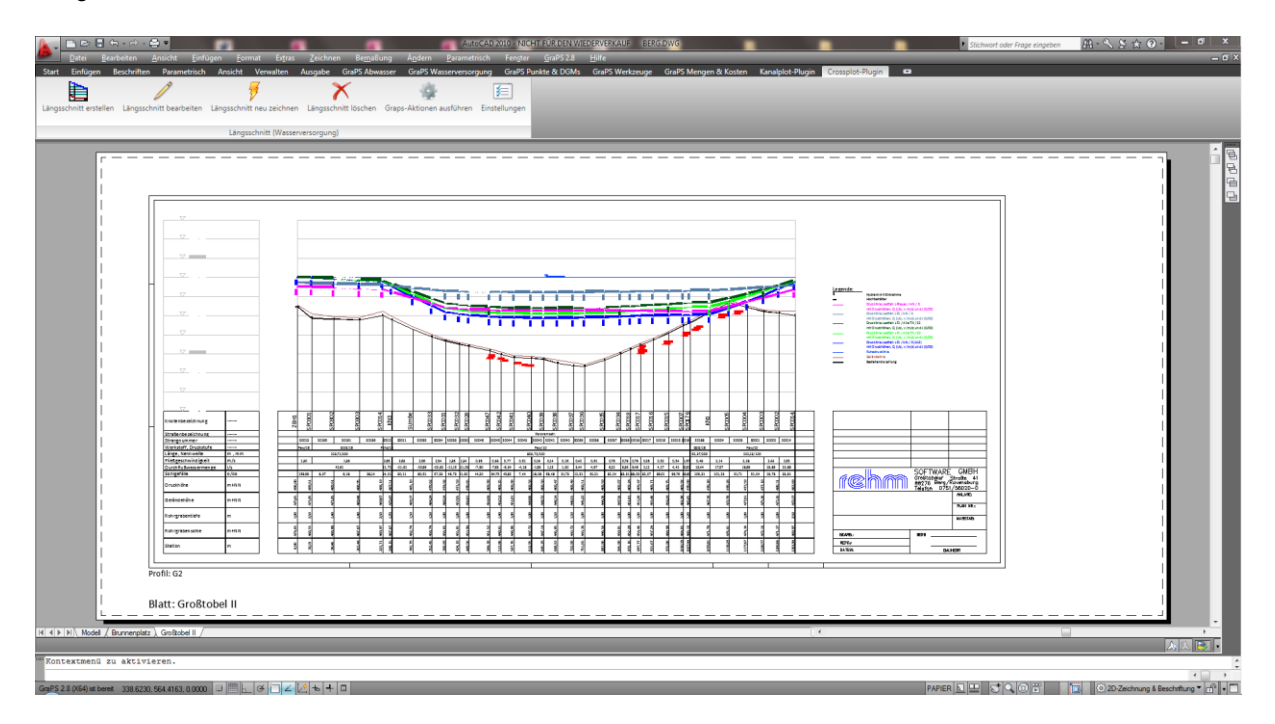